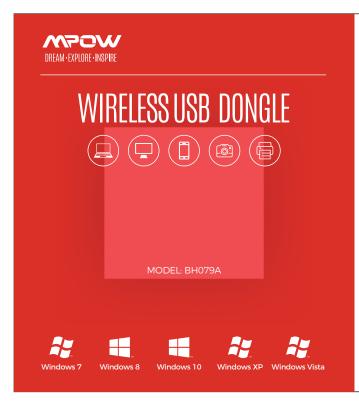

# WIRELESS USB DONGLE

### Features

- Broadcom BCM20702 Wireless EDR
- Work with Wireless printer and stereo headphones
- Faster transfer speed and wider working distance than Wireless V3.0.2.1

### **Specifications**

- Wireless EDR, compatible with Wireless 1.2/2.0/2.1/3.0
- Dual-mode Wireless transfer, support Wireless voice data
- Full-speed USB 2.0 interface, USB 1.1 Compatible
- System Support: Windows 10/8.1/7/Vista/XP
- Broadcom Widcomm software supports Multi languages

Manufacturer: MPOW TECHNOLOGY CO.LIMITED FLAT/RM 605 6/F FA YUEN COMMERCIAL BUILDING 75-77 FA YUEN STREET MONGKOK KL HONG

YooRen CmbH Oberstr. 88 20149 Hamburg - Harvestehude yoorengmbh@gmail.com

Copyright © MPOW Inc. All rights reserved.

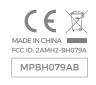

## WIRELESS USB DONGLE

## User Manual

You can click the link to download the driver https://www.xmpow.com/drivers

#### **Operation Instruction**

- Use Instantly: With the preloaded drive in Windows 8/8.1/10, you can use the dongle right
- Tip for Installation in Laptops: Please disable the built-in Bluetooth driver in your laptop.
- System Repair: it's recommended to uninstall third-party Rluetooth drivers and residual data files on your PC or laptop, and conduct a system inspection and repair before using the dongle.
- Plug the Wireless USB dongle into the USB port, then put the CD into your computer. select right file according to your computer system and double-click the "setup" drive file to install software. ( If your computer doesn't have a CD driver, you can copy the file from other computer which has a CD driver. )
- You need to restart your computer after the installation.
- In the bottom on the right of the taskbar, you can find the Wireless mark and click to choose "Add a Wireless Device" option. There will be a search Wireless device page
- Turn your smart device's Wireless on first, and the computer will search for Wireless devices
- Select the name of Wireless device to pair on the computer. If pairing is successful, the computer will show a control page of function operation. You need to select and connect the function you want to use.

- For the first time to use Wireless USB dongle, you had better connect the computer to the
- If you want to pair another smart device, you need to disconnect the Wireless of the first

- If the computer closes the control page of function operation accidentally, just double-click the paired Wireless device on computer (except for windows 10).
- The Wireless USB dongle will connect to the last paired smart device automatically when turned on next time. (Turn your smart device's Wireless on first, then turn on the product )

#### FCC Statement

Any Changes or modifications not expressly approved by the party responsible for compliance could void the user's authority to operate the equipment.

This device complies with part 15 of the FCC Rules. Operation is subject to the following two

- (1) This device may not cause harmful interference, and
- (2) This device must accept any interference received, including interference that may cause undesired operation.

#### FCC Radiation Exposure Statement

This equipment complies with FCC radiation exposure limits set forth for an uncontrolled

#### Correct Disposal of This Product

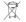

(Waste Electrical & Electronic Equipment)

This marking shown on the product or its literature, indicates that it should not be disposed with other household wastes at the end of its working life.

To prevent possible harm to the environment or human health from uncontrolled waste disposal, please separate this from other types of wastes and recycle it responsibly to promote the sustainable reuse of material resources.

Household user should contact either the retailer where they purchased this product or their local government office for details of where and how they can take this item for environmentally safe recycling.

Business users should contact their supplier and check the terms and conditions of the  $\,$ 

This product should not be mixed with other commercial wastes for disposal